RESUMEN SOLICITUD DE ENDOSOS PARA BONOS DE LA LEY Nº18.450 Y PEQUEÑA AGRICULTURA **CNR**<br>Ministerio de Agricultura

Para endosatarios, funcionarios y revisor legal COMISIÓN NACIONAL DE RIEGO

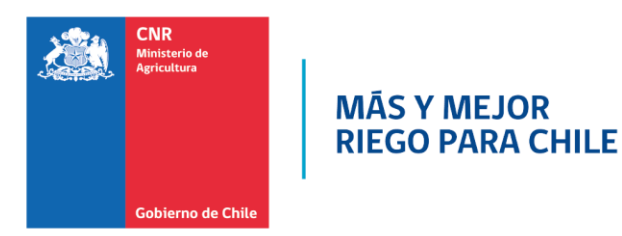

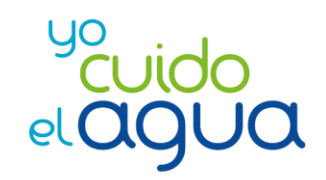

# **Proceso Formulario Solicitud de Endosos Bonos Ley 18.450 y pequeña agricultura en plataforma SIMPLE de la División de Gobierno Digital**

En el presente manual se detalla el proceso para el envío del Formulario con la Solicitud de Endoso de un Bono de la Ley Nº18.450 y pequeña agricultura, a través de SIMPLE y el Sistema Electrónico de Postulación de la Comisión Nacional de Riego.

Para esta implementación en Simple (herramienta que permite modelar procesos para digitalizar trámites) se realiza un ciclo corto, solicitud ciudadana, validación del bono, si corresponde su dominio al solicitante (por Clave Única), y su transferencia o endoso a otro ciudadano, interesado en el documento, la aprobación del bono validado corresponde al un Abogado de Unidad de Análisis Jurídico de la Comisión Nacional de Riego.

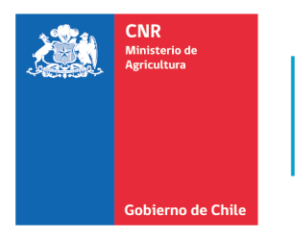

MĀS Y MEJOR **RIEGO PARA CHILE** 

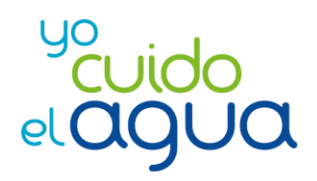

# **1 Resumen Endoso bonos ley 18.450**

## **DESCRIPCIÓN**

Orientado a los ciudadanos que tienen en su poder la firma electrónica o clave única del Gobierno de Chile, la cual, permite a las personas beneficiarias de la Ley Nº18.450 endosar (traspasar) el certificado de bonificación, en el cual conste la adjudicación. De esta forma, la persona destinataria adquiere la titularidad del crédito de bonificación, con los mismos derechos que tenía el beneficiario inicial.

### **PROCESO**

### **Realizar tramite en cerofilas:**

El funcionario debe ingresar a https://cnr.cerofilas.gob.cl/ y seleccionar ingreso de funcionarios, una vez ingresado, seleccionar el trámite "Endoso electrónico Programa Pequeña Agricultura" el sistema solicitará el nro. de bono y rut del duelo o representante, acá el sistema validará el ante de poder continuar:

- Bono que se encuentre vigente.
- Bono que no esté pagado.
- Solo el dueño del bono (natural o representante o endosante) podrá realizar el trámite.
- Bono que no esté en proceso de acreditación.
- Bono que no esté en progreso de otra solicitud de endoso.
- Bono que en su origen sea electrónico.

Una vez pasado las validaciones, el sistema solicitará ingresar información para proceder con su solicitud como:

- Nombre o razón social del beneficiario
- Apellido Paterno del beneficiario (solo natural)
- Apellido materno del beneficiario (solo natural)
- Tipo endosatario
- Rut endosatario
- Correo electrónico

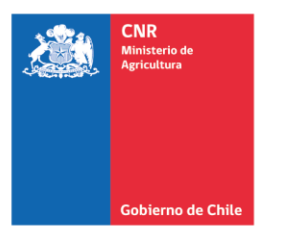

#### **MÁS Y MEJOR RIEGO PARA CHILE**

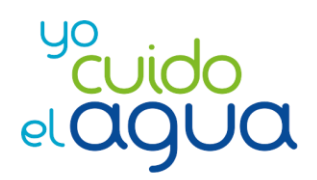

- Poder de representación (solo jurídico).
- Nombre representante legal (solo jurídico).
- Apellido Paterno representante legal (solo jurídico)
- Apellido materno representante legal (solo jurídico)
- Rut representante legal (solo jurídico)

Una vez ingresado la información, se enviará la información ingresada a CNR electrónicamente.

Nota: Si es persona jurídica, debe ingresar el representante legal de la empresa con su clave única personal.

### **Evaluación Jurídica:**

El funcionario de CNR (abogado) debe ingresar al cero filas y asignarse las solicitudes no iniciada, donde deberá revisar y proceder aceptar o rechazar la solicitud, para ambos casos después de evaluar, el sistema envía una notificación al endosante si ha sido aprobada/rechazada su solicitud.

### **Guardar en el SEP:**

Si el resultado es aceptado, automáticamente el registro es ingresado en SEP, generando el endoso en línea donde el bono podrá ser revisado o descargado tanto en el SEP (ley18450.cnr.gob.cl) como en el certificado.cnr.gob.cl

### **Mas información:**

[https://www.cnr.gob.cl/consultores/sistema-electronico/manuales-del](https://www.cnr.gob.cl/consultores/sistema-electronico/manuales-del-sistema-ley/)[sistema-ley/](https://www.cnr.gob.cl/consultores/sistema-electronico/manuales-del-sistema-ley/)

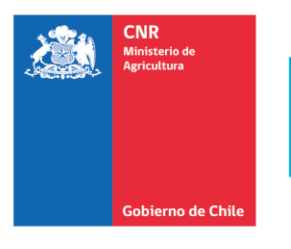

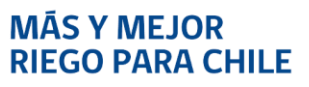

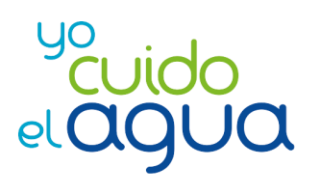

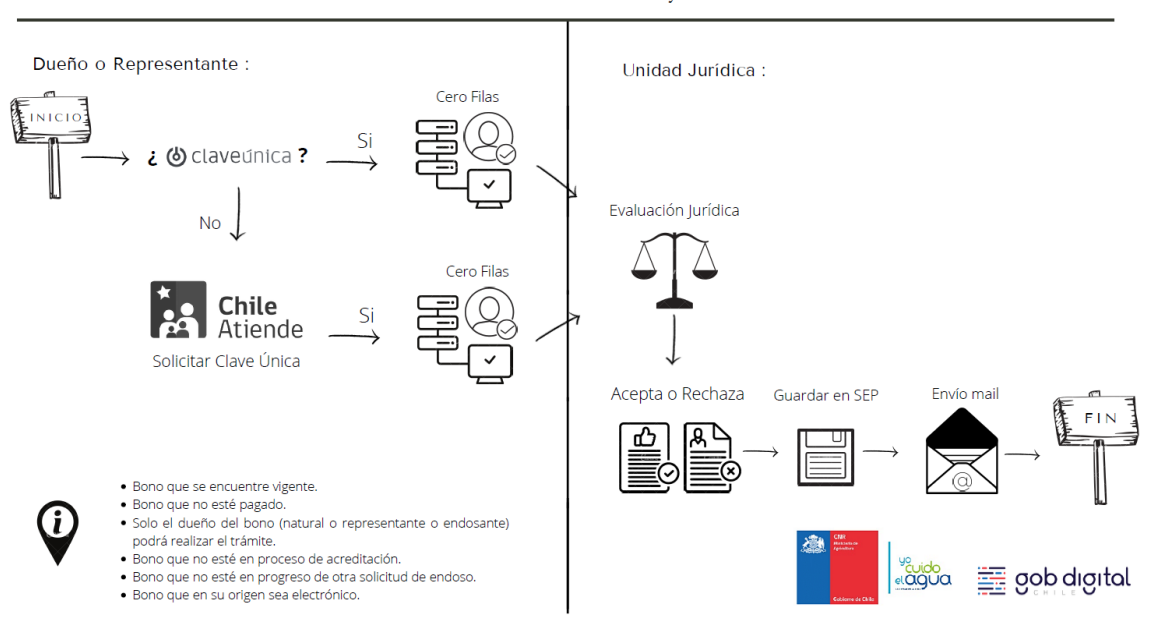

Tramite de endoso Bonos Ley 18.450

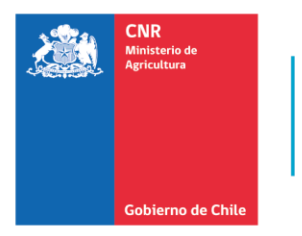

MĀS Y MEJOR **RIEGO PARA CHILE** 

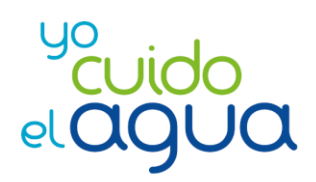

# **2 Resumen Endoso electrónico Programa Pequeña Agricultura**

# **DESCRIPCIÓN**

Orientado a los ciudadanos que NO tienen en su poder la firma electrónica o clave única del Gobierno de Chile, la cual, permite a las personas beneficiarias de la Ley Nº18.450 endosar (traspasar) el certificado de bonificación, en el cual conste la adjudicación. De esta forma, la persona destinataria adquiere la titularidad del crédito de bonificación, con los mismos derechos que tenía el beneficiario inicial.

## **PROCESO**

### **Solicitar tramite presencial:**

El dueño del bono o representante legal deberá acercarse las oficinas de su región para solicitar la realización del trámite, el beneficiario o representante legal debe ir con la cédula de identidad vigente como también el del endosatario vigente.

### **Realizar tramite en cerofilas:**

El funcionario debe ingresar a https://cnr.cerofilas.gob.cl/ y seleccionar ingreso de funcionarios, una vez ingresado, seleccionar el trámite "Endoso electrónico Programa Pequeña Agricultura" el sistema solicitará el nro. de bono y rut del duelo o representante, acá el sistema validará el ante de poder continuar:

- Bono que se encuentre vigente.
- Bono que no esté pagado.
- Solo el dueño del bono (natural o representante o endosante) podrá realizar el trámite.
- Bono que no esté en proceso de acreditación.
- Bono que no esté en progreso de otra solicitud de endoso.
- Bono que en su origen sea electrónico.
- Solo el primer endoso puede ser sin clave única.

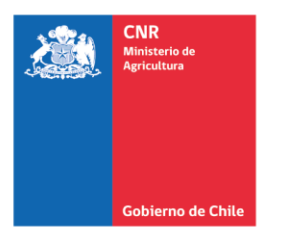

**MÁS Y MEJOR<br>RIEGO PARA CHILE** 

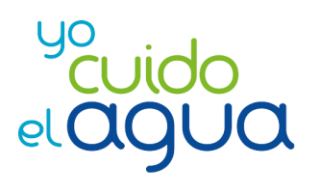

Una vez pasado las validaciones, el sistema solicitará ingresar información para proceder con su solicitud como:

- Beneficiario:
	- o Nombre o razón social del beneficiario
	- o Apellido Paterno del beneficiario (solo natural)
	- o Apellido materno del beneficiario (solo natural)
	- o Tipo beneficiario
	- o Correo electrónico beneficiario Fotocopia Carnet beneficiario
	- o Poder de representación (solo jurídico).
- Endosatario:
	- o Tipo Endosatario Rut endosatario
	- o Correo electrónico endosatario
	- o Nombre endosatario o razón social endosatario
	- o Apellido paterno endosatario (solo natural)
	- o Apellido materno endosatario (solo natural)
	- o Nombre representante legal (solo jurídico).
	- o Apellido Paterno representante legal (solo jurídico)
	- o Apellido materno representante legal (solo jurídico)
	- o Rut representante legal (solo jurídico)

Una vez ingresado la información, se enviará la información ingresada a CNR electrónicamente.

Nota: Si es persona jurídica, debe ingresar el representante legal de la empresa con su clave única personal.

### **Evaluación Jurídica:**

El funcionario de CNR (abogado) debe ingresar al cero filas y asignarse las solicitudes no iniciada, donde deberá revisar y proceder aceptar o rechazar la solicitud, para ambos casos después de evaluar, el sistema envía una notificación al endosante si ha sido aprobada/rechazada su solicitud.

### **Guardar en el SEP:**

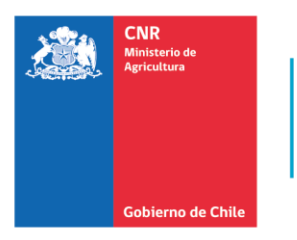

#### **MÁS Y MEJOR RIEGO PARA CHILE**

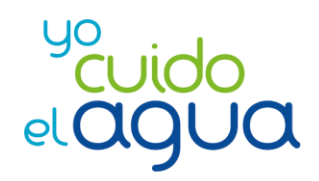

Si el resultado es aceptado, automáticamente el registro es ingresado en SEP, generando el endoso en línea donde el bono podrá ser revisado o descargado tanto en el SEP (ley18450.cnr.gob.cl) como en el certificado.cnr.gob.cl

### **Mas información:**

[https://www.cnr.gob.cl/consultores/sistema-electronico/manuales-del](https://www.cnr.gob.cl/consultores/sistema-electronico/manuales-del-sistema-ley/)[sistema-ley/](https://www.cnr.gob.cl/consultores/sistema-electronico/manuales-del-sistema-ley/)

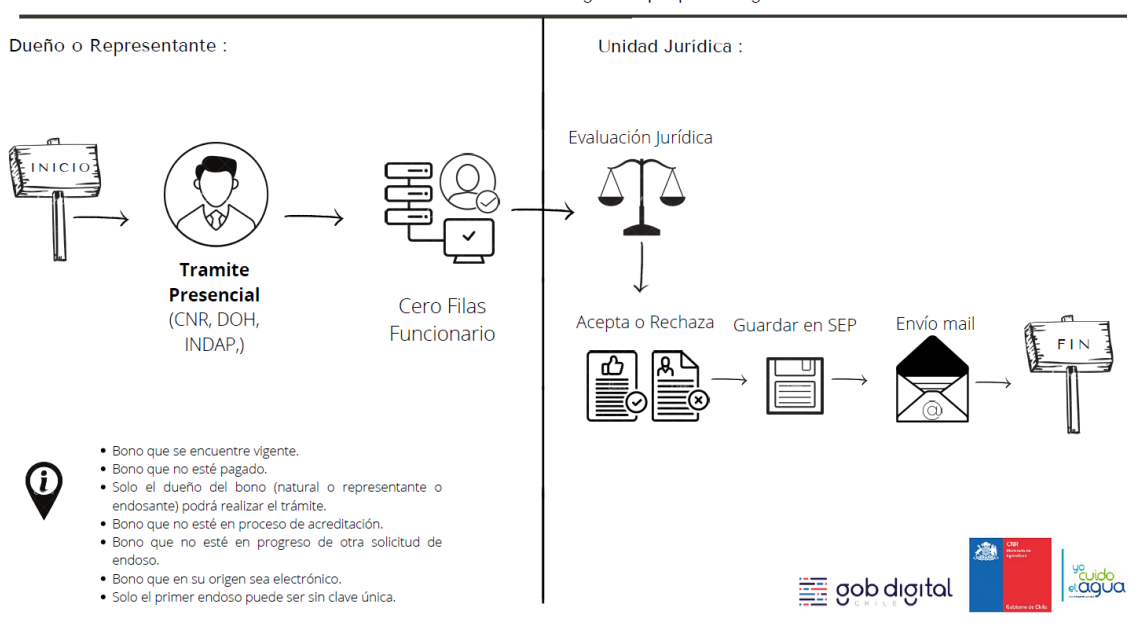

Tramite Endoso electrónico - Programa pequeña Agricultura